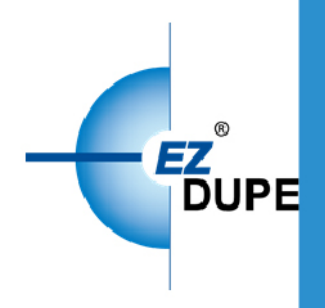

# **Pantera** USB/SD/CF マニュアル

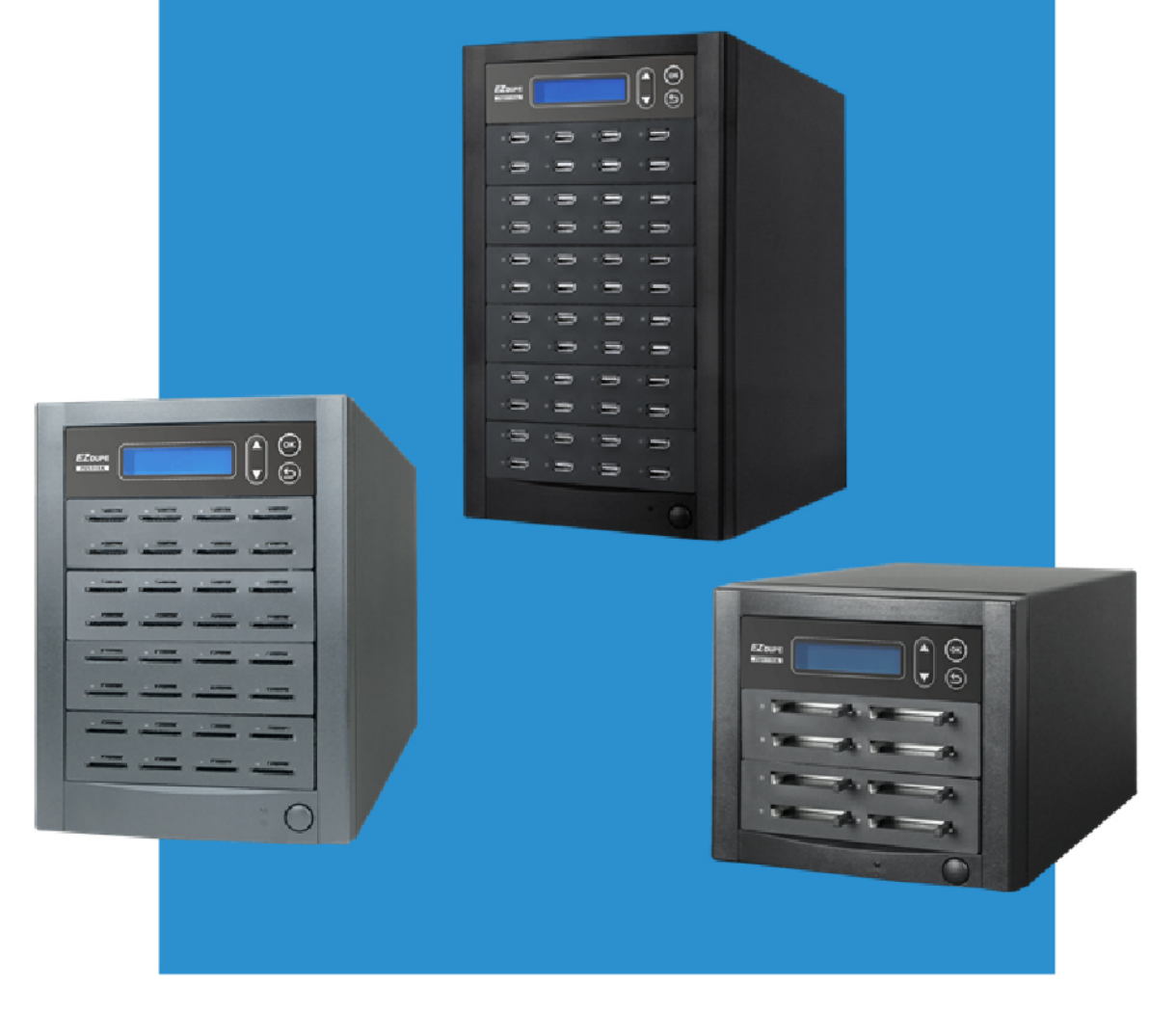

# 免責事項

弊社のデュプリケーター製品はストレージのバックアップを目的とした機器です。コピー を行う前に、他者の知的財産権侵害にあたらないか事前に充分に調査し、侵害にあたらない ことをご確認ください。お客様の行為が法律違反にあたった場合でも、弊社は一切の責任を 負いかねますのであらかじめご了承ください。

弊社製品の「マスターポート」は全て、「データを守る」機能を搭載しています。ストレ ージ内のデータは一切変更しません、安心してご利用ください。万一、お客様の不注意によ りマスターストレージをターゲットポートに挿入し、データを消去した場合でも、弊社は一 切の責任を負いかねますのであらかじめご了承ください。また、本マニュアルに従わなかっ た使用方法、または指定しない部品等を使用したことによって生じた故障及び損傷の場合、 弊社は一切の責任を負いかねますのであらかじめご了承下さいますよう、お願い致します。 本機器をご利用いただく場合には、本免責事項すべてにご同意いただいたものとさせていた だきますのでご了承願います。

本マニュアルの内容の権利は弊社が所有しています。使用上のご参考のみにご利用いただ くことが可能です。いかなる形であっても無断転載等の一切を禁じます。製品は予告なく製 造中止、改良を行うことがあります。

# 使用上のお願い

- 1. ご利用いただく前に、本マニュアルをご確認ください。
- 2. ストレージの品質を確認した上ご利用ください。
- 3. データを完全にバックアップするために、ターゲットストレージはマスターストレージ より大容量、また同容量である必要があります。
- 4. ターゲットストレージの品質によってはセクタが損傷しており、誤書込の可能性があり ます。マスターデータと 100%同データを確保するために「コピー&コンペア」機能の 使用を推奨します。
- 5. システムファームウェアのアップデート中は絶対に電源を切らないでください。万一、 電源を切って、再開不能となった場合は、弊社にお問い合わせ下さい。
- 6. 水濡れによる基板の腐食を防止するために、水が掛かる恐れがある場所に置かないでく ださい。
- 7. ポートの接触不良を予防するため、ほこりが溜まりやすい場所で使用しないでください。
- 8. 天災地変によって生じた故障、意図的な破壊、不適当な使い方をした場合は、弊社の保 証範囲外となり、一切の責任を負いかねます。(本取扱説明書に記載されている注意事項 を遵守しなければ、製品が破損したり、周囲の機械等の破損等につながる恐れがありま す。)
- 9. 使用に何か問題がある場合や、新しい機能を追加したい場合を除き、本製品の機能は正 しく使用できる限り、システムファームウェアのアップデートはご遠慮ください。

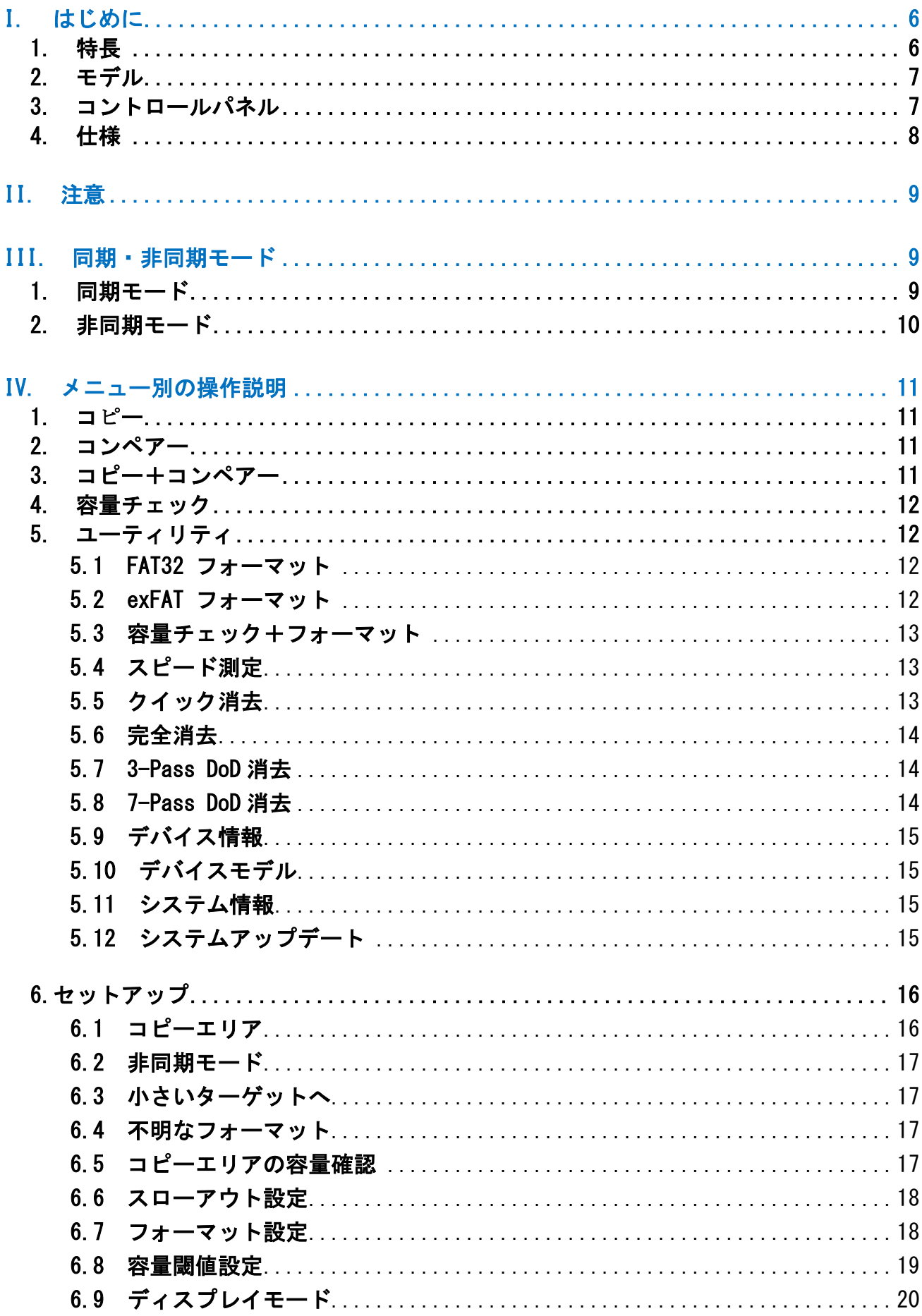

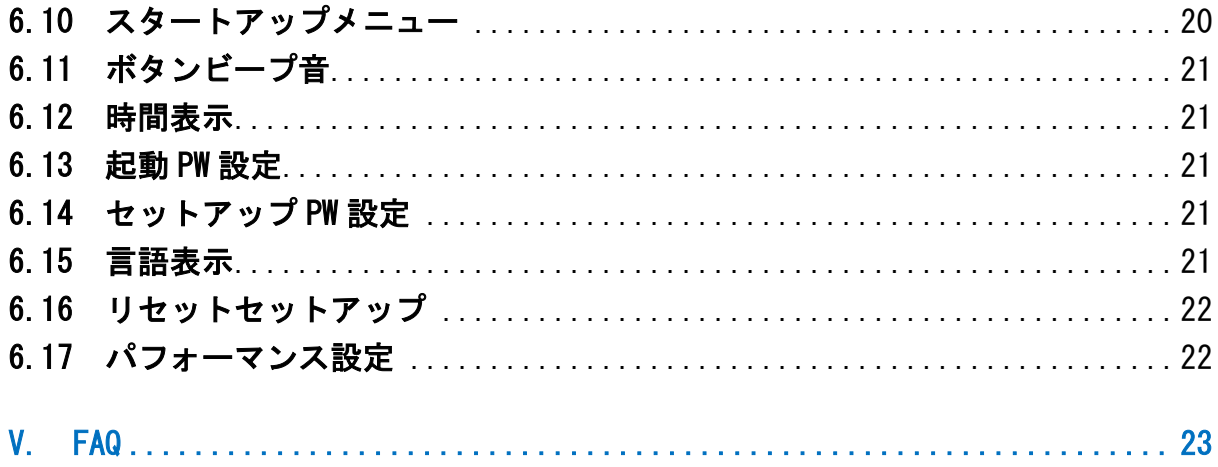

# <span id="page-5-0"></span>**I.** はじめに

本デュプリケーターは世界的な大手企業 XILINX 社の FPGA から構築され、各ポートが独立し ており、同時に多くのデバイスをコピーしてもコピー速度は低下しません。また、本機は主 要な OS(Windows・Linux・macOS)に対応し、有効データをコピーできます。商品品質保持 のため出荷前に厳しい検査や測定を行っております。安心してご利用頂けます。

## <span id="page-5-1"></span>1. 特長

- a. 各ポートが独立し、最大転送速度はモデルによって最大 35MB/s。
- b. スタンドアロン作動し、ソフトウェア・パソコンとの接続は不要。マルウェアの脅威を 効果的に阻止できる。
- c. ホットスワップ対応、電源をオンにするとデュプリケーターが起動する。
- d. ワンタッチで簡単コピー。
- e. データコンペアー機能搭載。コピー完了後に検証機能が実行され、オリジナルと同じデ ータをそのままコピーできているかを確認される。
- f. 四つのコントロールボタンで直感的な操作。初心者でも簡単に操作可能。メニューで▲ と▼ボタンを押すと、上下にカーソルが移動し、処理実行中の状態も確認できる。
- g. 全機能は、同期・非同期モードに対応。
- h. 強力な 32bit の CRC 検査機能(巡回冗長検査)を備え、完璧なデータバックアップを保 障。
- i. 耐久性のあるハードウェアデザインはコピー作業を連続して行うことに適し、工業・製 造業に最適である。もちろん個人利用にも適用可能。
- j. 115V~230V 対応、どこでもそのままで使用可能。
- k. 大きなデータも短時間で処理が完了できるため、作業効率が向上される。
- l. 独自のスマートコピーシステムは有効データ領域のみのコピーに対応するため、コピー 時間を大幅に短縮可能。
- m. 対応ファイルシステム:Windows:FAT16/32, exFAT, NTFS・Linux:EXT2/3/4・ MacOS: HFS, HFS+, HFSX。

# <span id="page-6-0"></span>2. モデル

下図の 1 対 15 の USB デュプリケーターをご参照ください。左上のポートはマスターポ ートとして、その他のポートはターゲットポートとして設置されています。また、本機 はマスターポートをポート⓪に表示され、その他のターゲットポートを左上から右下へ、 ポート(1)、②、3順番の通り表示されます。

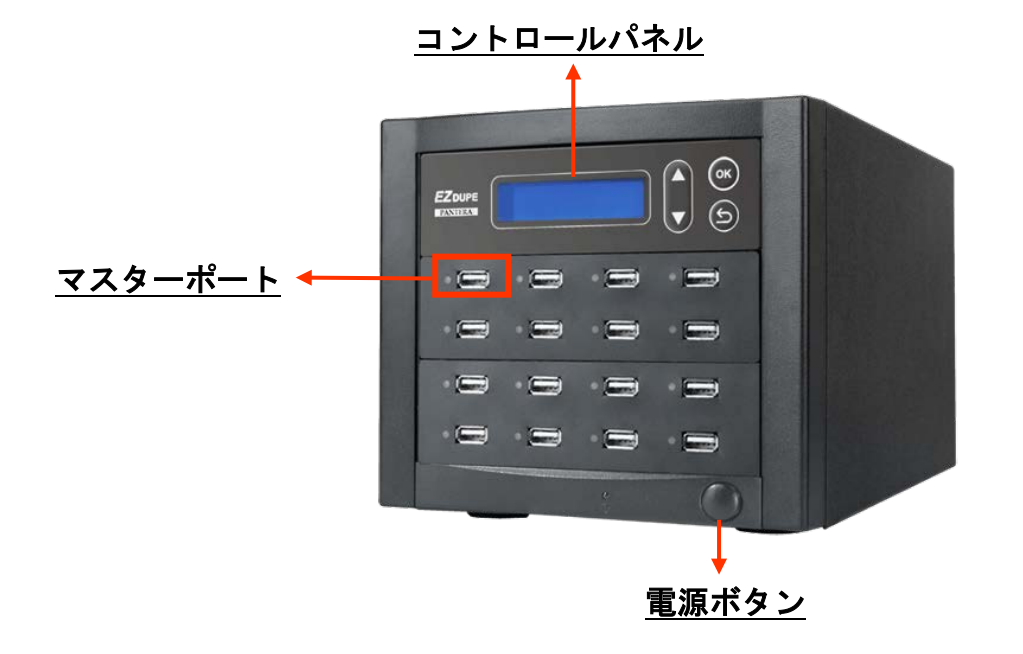

<span id="page-6-1"></span>3. コントロールパネル

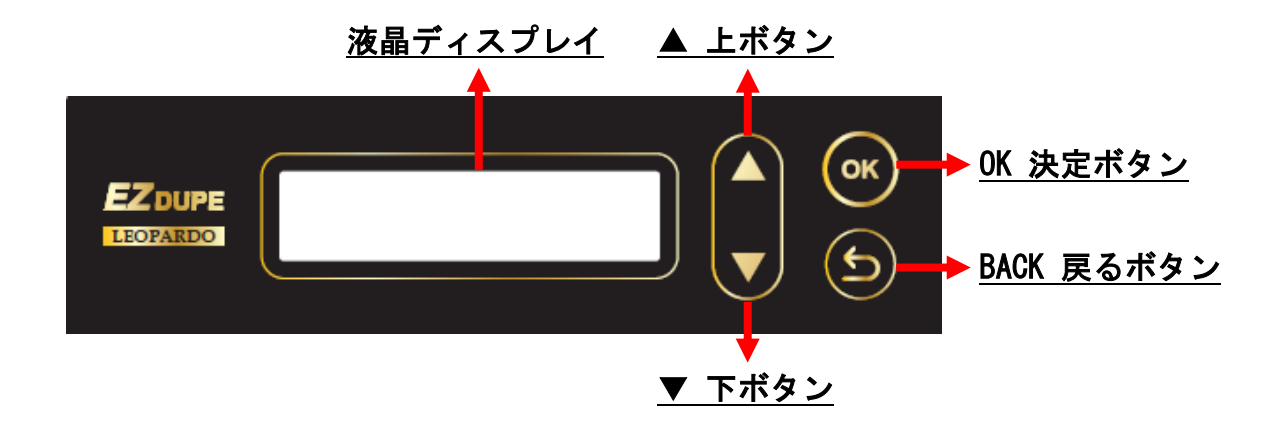

▲上ボタン:メニューで上に移動する。 ▼下ボタン:メニューで下に移動する。 OK 決定ボタン: 選択した内容を決定し、次の画面に進む。 BACK 戻るボタン: 選択した内容をキャンセルし、前の画面に戻る。

# <span id="page-7-0"></span>4. 仕様

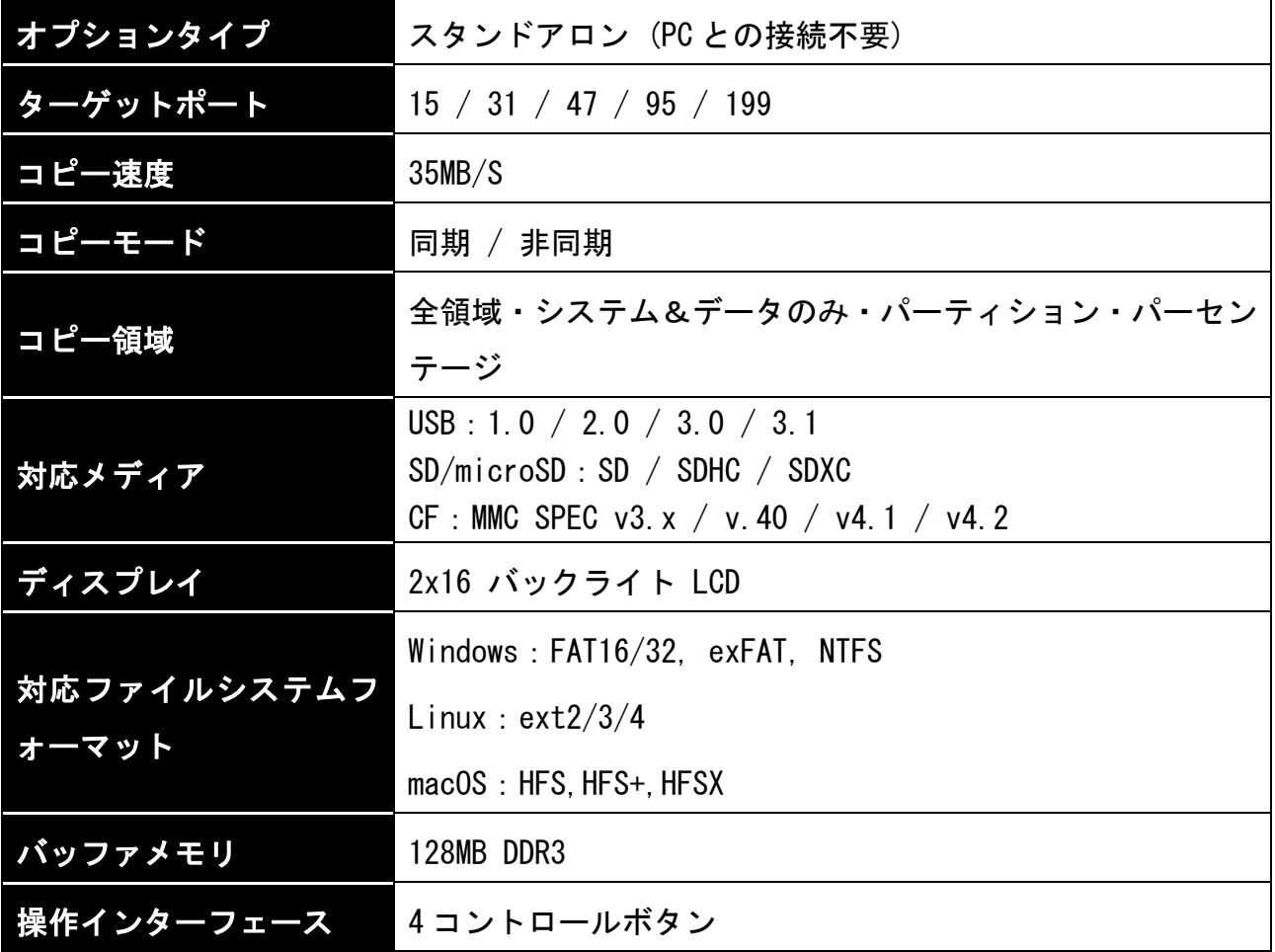

# <span id="page-8-0"></span>**II.** 注意

- 1. 本マニュアルで言い及んだ「処理」とは、コピー・コンペア・コピー&コンペア・容量 チェック・フォーマット・消去機能のことを指します。
- 2. 同期・非同期モードは全機能対応。(こピー&コンペアー機能は対応できない)。
- 3. 処理途中、表示ランプは緑色に等間隔で点滅し続けます。処理完了後、表示ランプは緑 色に点灯します。処理が失敗した場合、表示ランプは赤色に点灯します。
- 4. 処理途中、BACK ボタンを長押すると、強制終了します。
- 5. デバイスと本機の破損を防ぐため、処理途中にデバイスを削除・交換しないでください。
- 6. コピー機能を利用する場合、ターゲットデバイスの容量はマスターデバイスと同じ、ま たはマスターデバイスより多い容量確保を推奨します。

# <span id="page-8-1"></span>**III.** 同期・非同期モード

## <span id="page-8-2"></span>1. 同期モード

『同期モード』とは:マスターデバイスとターゲットデバイスを全て挿して ENT ボタンを押 した後に、処理が開始します。つまり、処理途中、新しいターゲットデバイスを追加した場 合、処理は実行されません。

#### 実行手順:

- a. マスターデバイスとターゲットデバイスを挿入してください。
- b. 各ポートのデバイスを正確に認識したら、表示ランプは緑色に点灯します。
- c. 実行したい処理を選択して、ENT ボタンで処理を進行します。
- d. 処理途中、▲▼ボタンで各ターゲットデバイスの処理状況を確認できます。
- e. 処理完了後、LCD ディスプレイに成功・失敗したターゲット数と経過時間が表示されま す(6.10 時間表示に設定する必要があります)。

## <span id="page-9-0"></span>2. 非同期モード

『非同期モード』とは:マスターデバイスのデータを本機に実装されているバッファメモリ に一時保管することで、各ポートにデバイスを挿入後すぐに処理が開始されます。デバイス の容量とデータの容量に制限されることなく、バッファメモリの容量以上のデバイスとデー タも扱うことができます。

#### 実行手順:

- a. マスターデバイスを挿入して ENT ボタンを押したら、処理が始まります。
- b. 処理途中、いつでも各ポートにデバイスを挿して実行することが可能です。
- c. ターゲットデバイスの処理完了後(緑点灯)、すぐにデバイスを差し替えてください。
- d. 処理途中、処理進捗と成功・失敗したターゲットデバイス数がディスプレイに表示され ます。この場合、「処理進捗」は最も遅いポートの進捗状況を示します。
- e. 処理途中、▲▼ボタンで各ターゲットデバイスの処理状況を確認できる。
- f. 処理完了後、LCD ディスプレイに成功・失敗したターゲット数と経過時間が表示されま す(6.10 処理経過時間に設定する必要があります)。
- g. 処理完了したターゲットデバイスの抜き差しはいつでも可能です。従来方式より、待機 時間が大幅に減り、作業を効率良く進めることができます。
- h. 処理途中、ポートのうちのいずれかが失敗した場合、エラー情報を下記通り表示されま す。

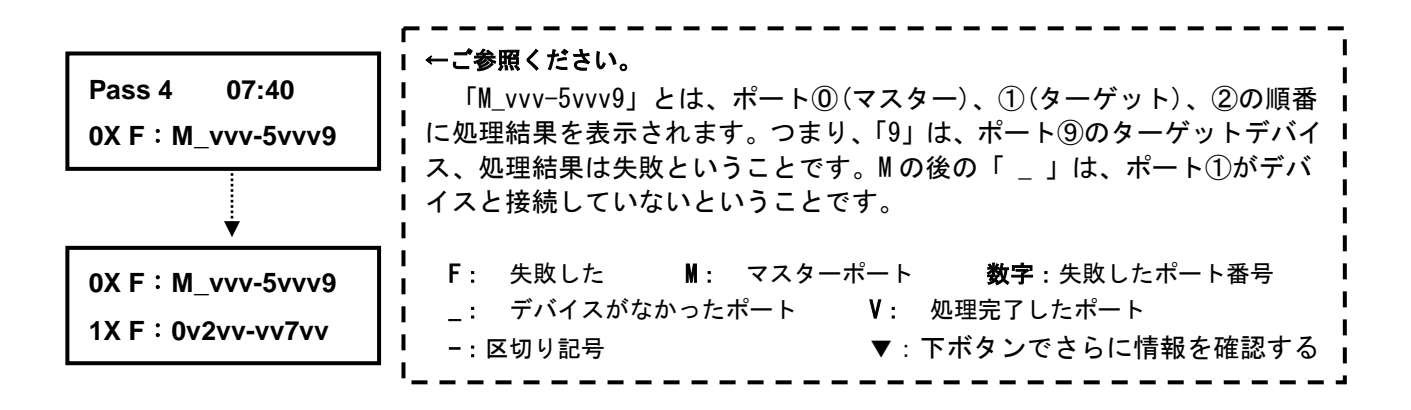

# <span id="page-10-0"></span>**IV.** メニュー別の操作説明

#### 1. コピー

マスターポートのデータをターゲットデバイスにコピーする。コピーモードは 6.1 コピーエ リア に設定してください。

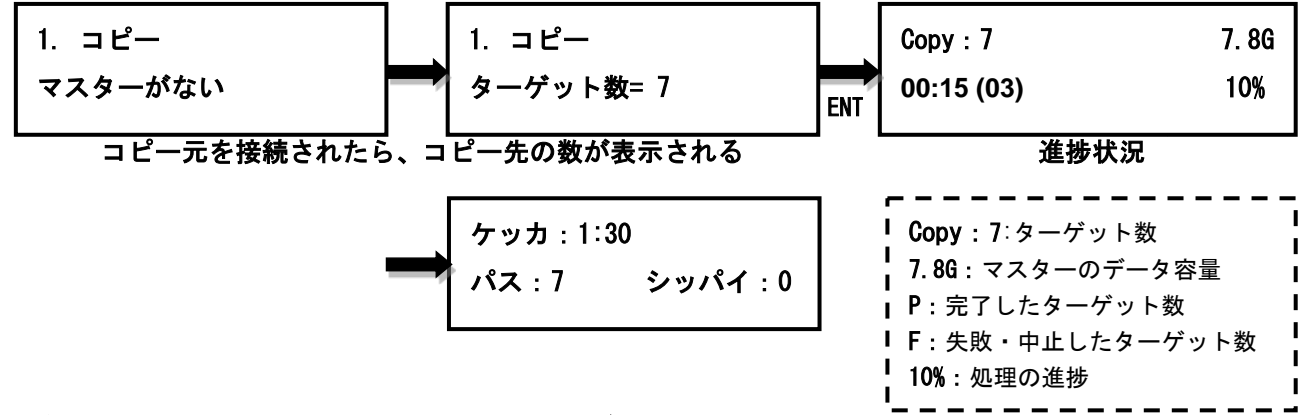

# \*各機能の操作はこれによって類推すればよろしい

## <span id="page-10-1"></span>2. コンペアー

マスターデバイスとその他のターゲットデバイスの記録内容を比較する。

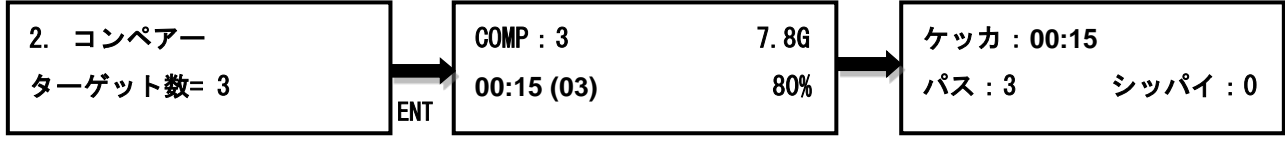

## <span id="page-10-2"></span>3. コピー+コンペアー

コピー作業に続き、自動でコンペアが行われる。

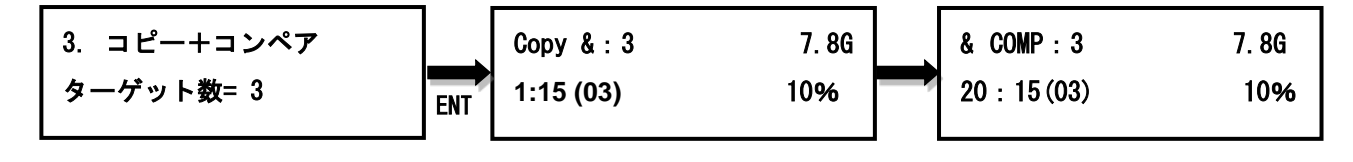

$$
\begin{array}{c}\n f \circ f : 20 : 15 \\
f \circ f : 3 \\
\end{array}
$$

#### <span id="page-11-0"></span>4. 容量チェック

ターゲットデバイスの実際の容量をわずか3秒でチェックする。

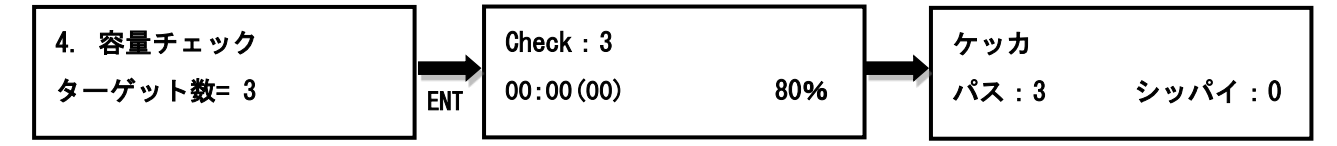

#### <span id="page-11-2"></span><span id="page-11-1"></span>5. ユーティリティ

#### 5.1 FAT32 フォーマット

ターゲットデバイスを FAT32 にフォーマットする。操作ミス防止のために、フォーマット前 に再度確認の必要がある。また、マスターデバイスは、データ破損防止のため、フォーマッ ト機能には対応していない。

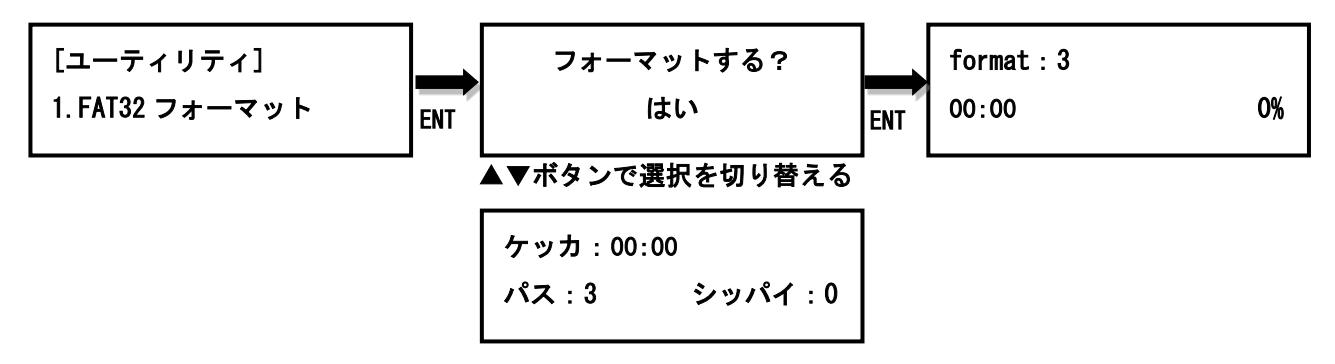

## <span id="page-11-3"></span>5.2 exFAT フォーマット

ターゲットデバイスを exFAT にフォーマットする。操作ミス防止のために、フォーマット前 に再度確認の必要がある。また、マスターポートは、データ破損防止のため、フォーマット 機能には対応していない。

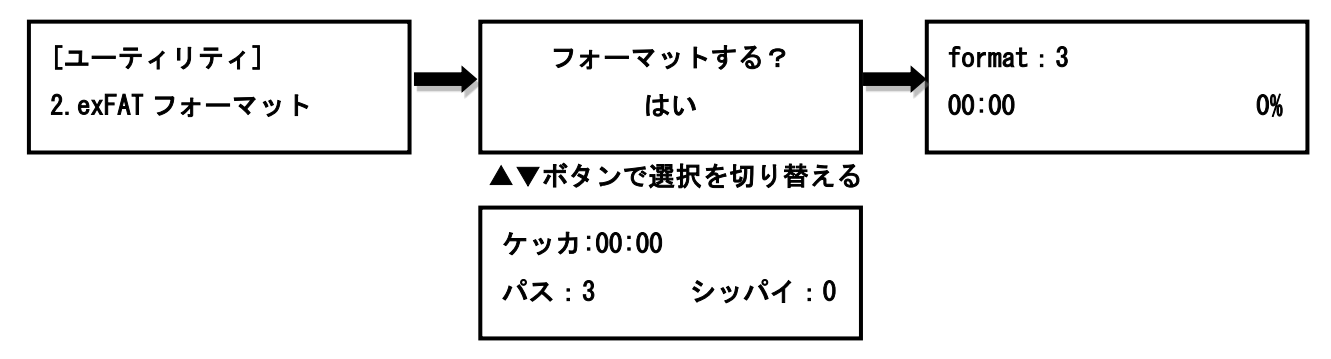

#### <span id="page-12-0"></span>5.3 容量チェック+フォーマット

ターゲットデバイスをフォーマットしてから、容量チェックを実行します。本機能を実行す る前に、まずはフォーマット設定をしてください(6.7 フォーマット設定をご参照ください)。 次に、容量チェックの閾値を設定してください(6.8 容量チェック閾値設定をご参照くださ い)。設定完了した後、複数のターゲットの容量チェックが同時に実行可能です。いずれか のターゲットデバイスの容量は設定した閾値範囲外の場合、該当ポートが赤点灯し、▲▼ボ タンでエラー情報を確認できます。

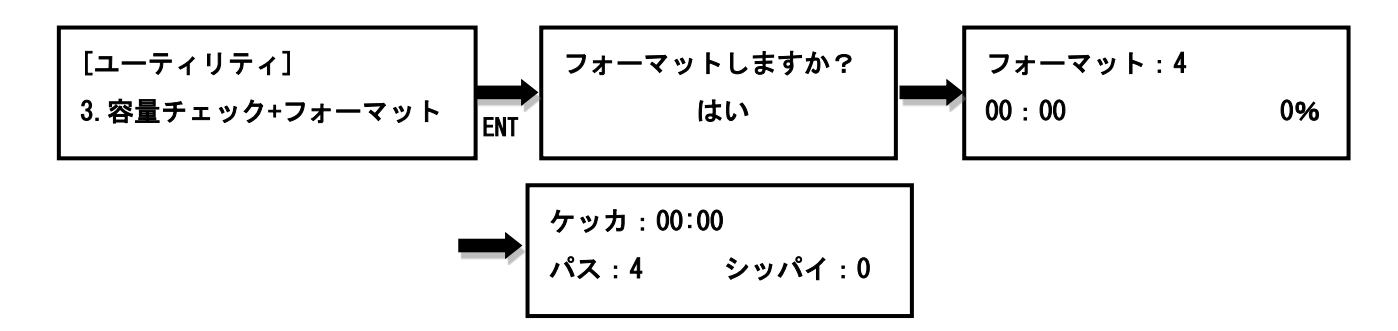

#### <span id="page-12-1"></span>5.4 スピード測定

デバイスの実際の転送速度を測定し、▲▼ボタンで各デバイスの転送速度表示を切り替える。 本機能使用時は、デバイスのデータが変更・消去されない。

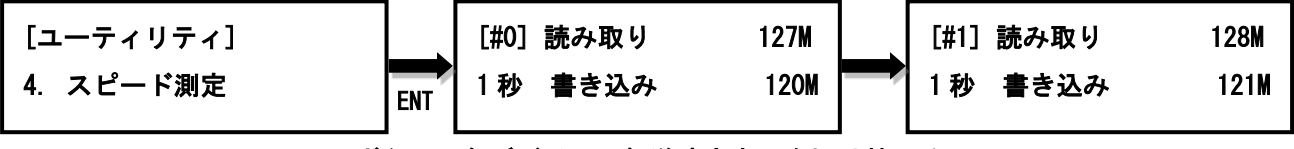

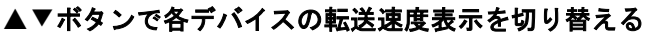

#### <span id="page-12-2"></span>5.5 クイック消去

ターゲットデバイス上にインデックス領域を数秒程度で消去する。処理時間は最も高速であ る。しかし、復旧ソフトを使用すれば、消去したデータの一部復旧が可能。

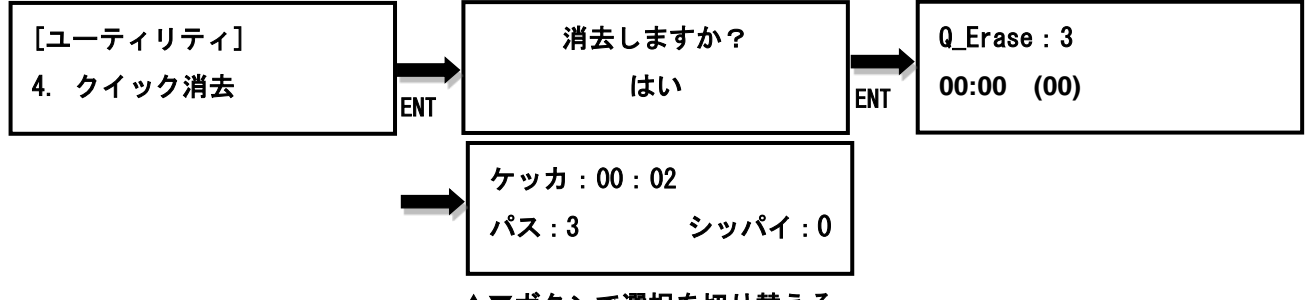

▲▼ボタンで選択を切り替える

#### <span id="page-13-0"></span>5.6 完全消去

ターゲットデバイス上にすべての読み書き可能なデータ領域に「0x00」を書き込み、データ を完全に消去する。処理時間はクイック消去モードより長いである。しかし、復旧ソフトを 使用して消去したデータの復旧が不可能。

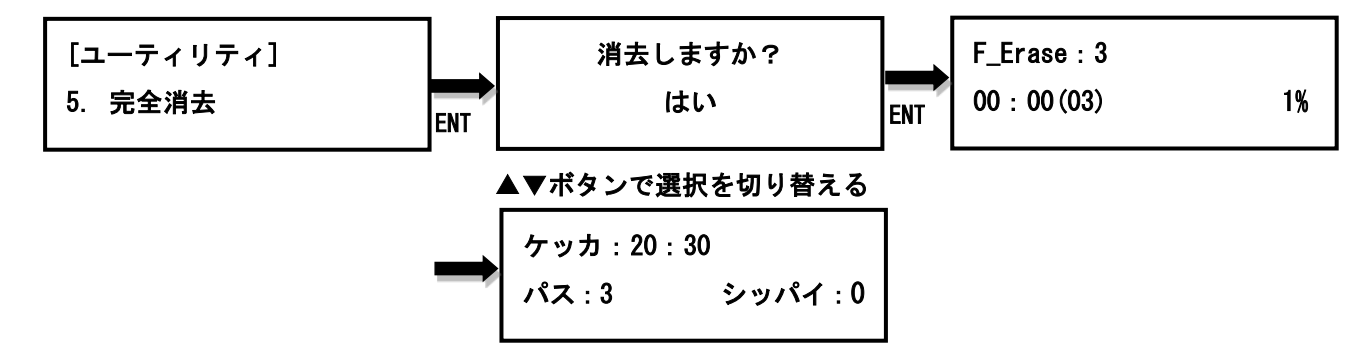

#### <span id="page-13-1"></span>5.7 3-Pass DoD 消去

データの完全削除のために、米国国防総省 DoD 5220.22-M(3 パス)に準拠、デバイス全域 を 3 回上書き及びゼロクリアを行い、処理時間は長いである。しかし、復旧ソフトを使用し て消去したデータの復旧が不可能。

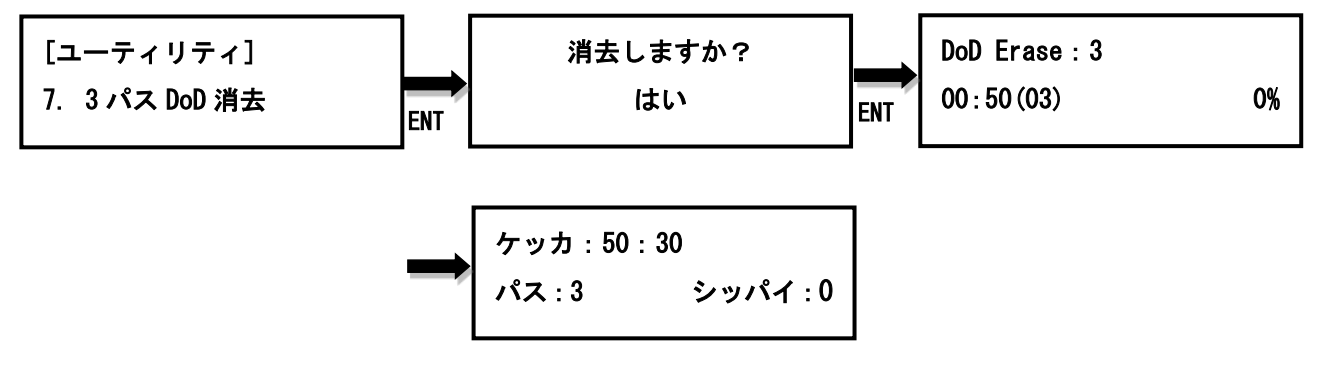

#### <span id="page-13-2"></span>5.8 7-Pass DoD 消去

データの完全削除のために、米国国防総省 DoD 5220.22-M(3 パス)に準拠、デバイス全域 を 7 回上書き及びゼロクリアを行い、処理時間は長いである。しかし、復旧ソフトを使用し て消去したデータの復旧が不可能。

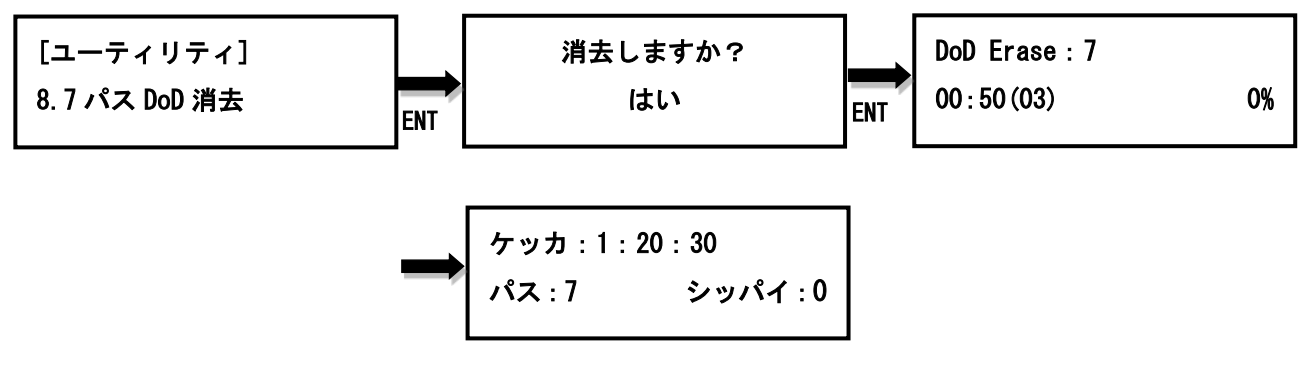

#### <span id="page-14-0"></span>5.9 デバイス情報

選択したデバイスの情報:デバイスの総容量・ファイルシステム形式・使用済み容量を確認 することができる。

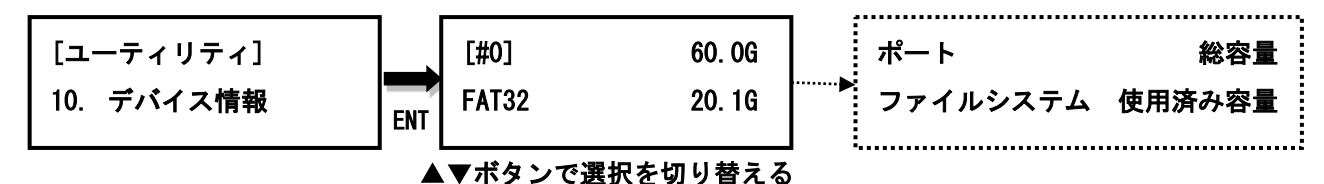

#### <span id="page-14-1"></span>5.10 デバイスモデル

選択したデバイスの情報:デバイスの型名・商品番号 ・システムファームウェアのバージ ョンを確認することができる。

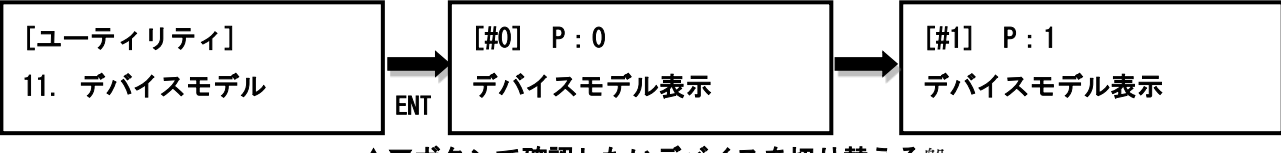

▲▼ボタンで確認したいデバイスを切り替える盤

#### <span id="page-14-2"></span>5.11 システム情報

本機のシステムファームウェアのバージョンを確認することができる。

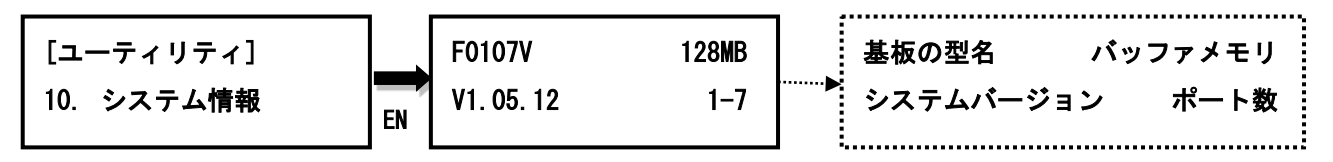

#### <span id="page-14-3"></span>5.12 システムアップデート

この機能で本機のシステムファームウェアのアップデートを行うことが可能。アップデート 終了後には、自動的に再起動する(アップデート中は絶対に電源を切らないでください)。 アップデートを行う前に、弊社からアップデート用ファームウェアを取得し、解凍したファ イルをマスターデバイスのルートディレクトリに記録しておく必要があります(サブディレ クトリに記録しないでください) 。

注意:ファイルシステムフォーマットは FAT32 であること。

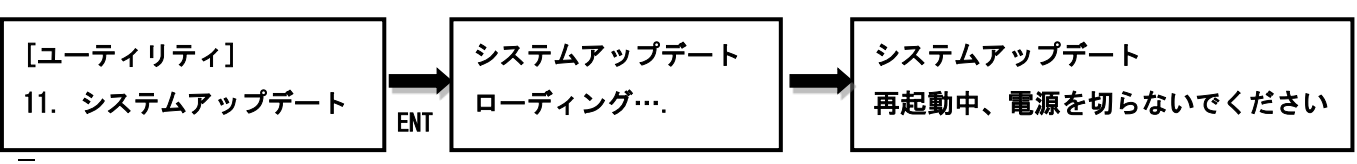

#### <span id="page-15-0"></span>6. セットアップ

#### <span id="page-15-1"></span>6.1 コピーエリア

コピーモードを選択できる。データが存在する領域のみのコピー・デバイスの全領域コピ ー・パーティションコピー・パーセンテージコピー、いずれかが選択可能。デフォルト設定 ではシステム&ファイルモードとなっている。

#### ● システム&ファイル

コピー前にマスターデバイスのファイルシステム形式の分析を行い、NTFS(Windows)、 ext2/3/4(Linux)、HFS・HFS+・HFSX(macOS)ならば、このモードが適用可能。このモ ードは、デバイスの全領域ではなく、システムとファイルのみをコピーするため、 コピー時間を節約できる。例えば、マスターデバイス容量 1TB、使用領域は FAT32 フォーマットの 20GB だった場合、20GB のデータだけがコピーされるため、コピー 時間が大幅に短縮される。

#### ● 全領域

ファイルフォーマットの不明なデータの場合、ファイルシステムを問わず、空き領 域を含むデバイス全領域がコピーされる。有効データエリアの分析を行うことがで きないため、マスターデバイスの容量は 1TB、ファイルフォーマットが不明なデー タが 20GB だけある場合、マスターデバイス全領域の 1TB をターゲットデバイスにコ ピーする。

## ● パーティションコピー

パーティション領域のみコピーします。

#### ● パーセンテージコピー

ファイルシステムを問わず、コピー開始位置と終了位置を設定できます。

#### 6.2 非同期モード

<span id="page-16-0"></span>非同期モードで実行するかどうかを選択可能。デフォルト設定は、非同期モードとなる (Ⅲ 同期・非同期モードについて をご参照ください)。

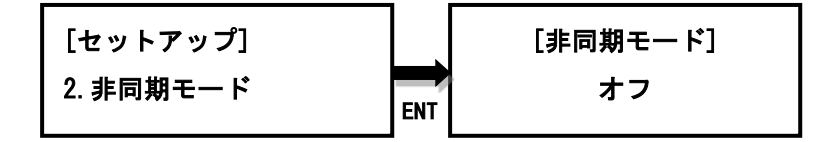

#### <span id="page-16-1"></span>6.3 小さいターゲットへ

ターゲットデバイスの容量がマスターデバイスのより小さい場合、コピーするかどうかを選 択可能。デフォルト設定は、部分コピーとなる。

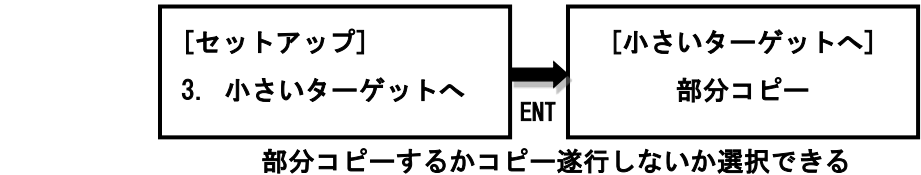

#### <span id="page-16-2"></span>6.4 不明なフォーマット

データが本機非対応のフォーマット形式の場合、コピーするかどうかを設定できる。スキッ プと設定すれば、非対応のファイルフォーマットのデータはターゲットにコピーされない。 デフォルト設定は、コピー実行である。

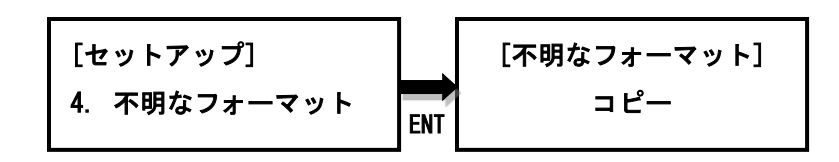

#### <span id="page-16-3"></span>6.5 コピーエリアの容量確認

コピー前に、実際の容量をチェックできる。デフォルト設定は、チェックしない。

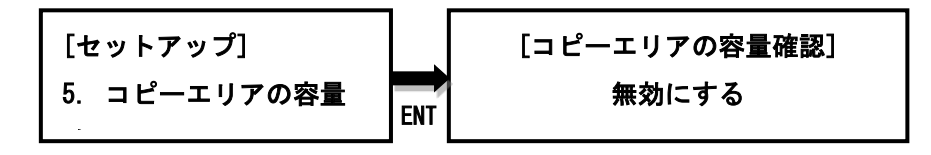

#### <span id="page-17-0"></span>6.6 スローアウト設定

コピー・コンペア機能の処理途中にターゲットデバイスの転送速度が遅くなり、処理速度が 全体的に低下する場合、この機能が起動します。ターゲットデバイスの転送速度が設定の最 低限より遅くなって設定した時間に達したら、自動的に該当ターゲットデバイスを強制停止 します。表示ランプは赤点灯になります。

読み取り:許容範囲内の最も遅い読み取りスピード。1~35MB/s の間に設定可能。デフォル ト設定は、無効。

書き込み:許容範囲内の最も遅い書き込みスピード、1~35MB/s の間に設定可能。デフォル ト設定は、無効。

**継続時間**: 容範囲内の遅いスピードで実行続行する時間。1~20sec の間で設定可能。デフ ォルト設定は、5sec。

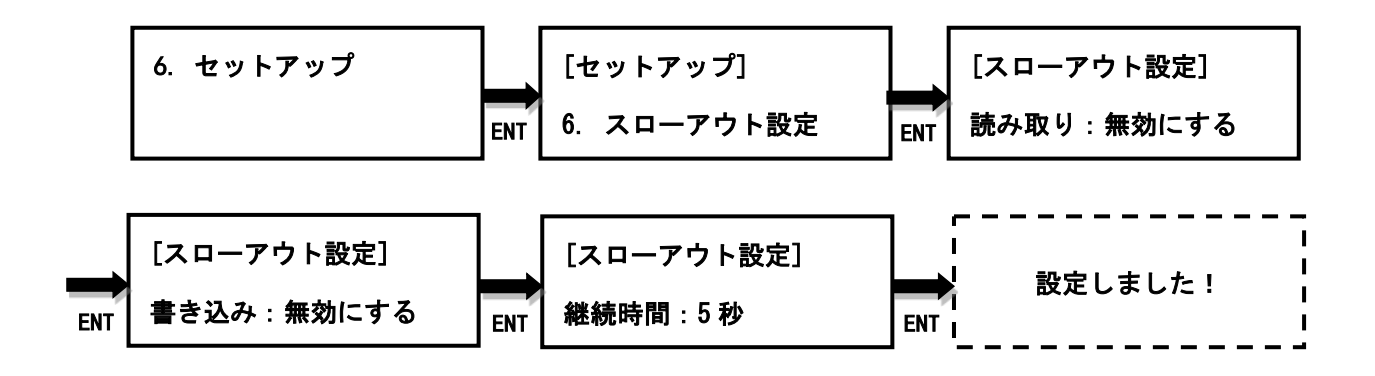

#### <span id="page-17-1"></span>6.7 フォーマット設定

この機能は 5.3 容量チェック+フォーマットのフォーマット設定です。①容量による ② FAT16 ③FAT32 ④exFAT この4つの選択肢がある。デフォルト設定は容量によるとなっ ている。

①容量による:データの容量に応じてフォーマットを行う。(2GB 以下:FAT16/2GB~32GB: FAT32 /  $32GB \sim :$  exFAT) ②FAT16:FAT16 フォーマットを行う。 ③FAT32:FAT32 フォーマットを行う。 ④exFAT:exFAT フォーマットを行う。

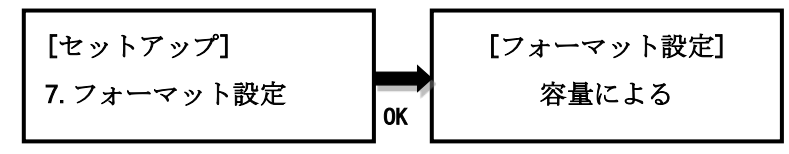

#### <span id="page-18-0"></span>6.8 容量閾値設定

この機能は 5.3 容量チェックナフォーマットの実際容量と表示容量との誤差閾値を設定で きます。

容量:オフ、128M~2T に設定可能です。デフォルト設定は、オフとなります。 上限範囲:誤差の上限範囲(%)1~50%、制限なし、同様の3設定から設定可能。 下限範囲:誤差の下限範囲(%)1~50%、制限なし、同様の3設定から設定可能。 単位:1M = 1000k と 1M = 1024k に設定可能。

たとえば、表示容量は 8GB、上限範囲設定は 10%、下限範囲設定は 10%、検出した実際容 量は 7GB となった場合、誤差は 12.5%となります。設定した範囲を越えているため、検出 失敗となります。

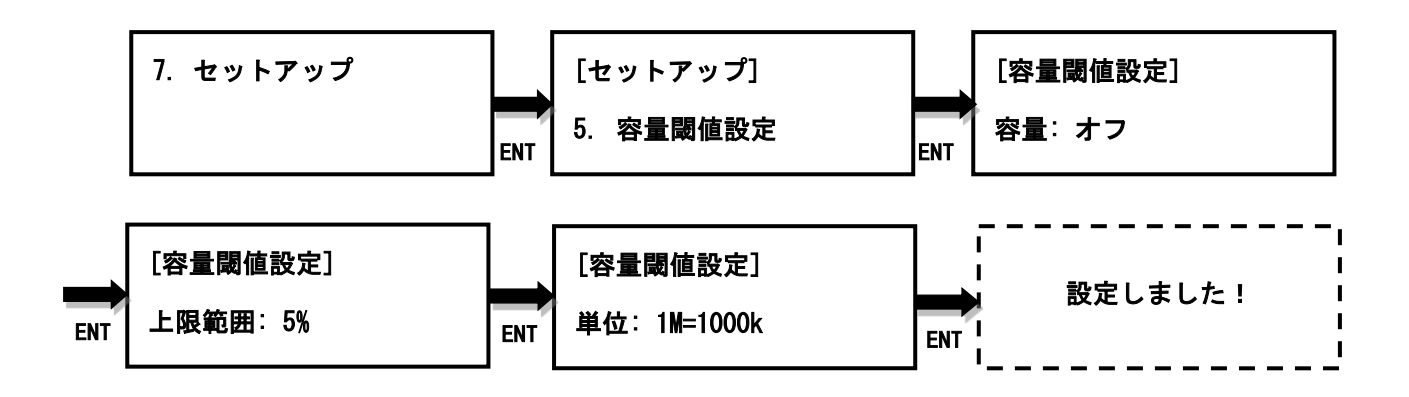

#### <span id="page-19-0"></span>6.9 ディスプレイモード

①基本 ②時間表示 ③アドバイス この3つの選択肢がある。①基本モードは転送進捗 表示 ②時間表示モードは経過時間表示 ③アドバイスモードは最速・最遅ポートの進捗状 況表示である。デフォルト設定は<mark>基本モード</mark>となっている。

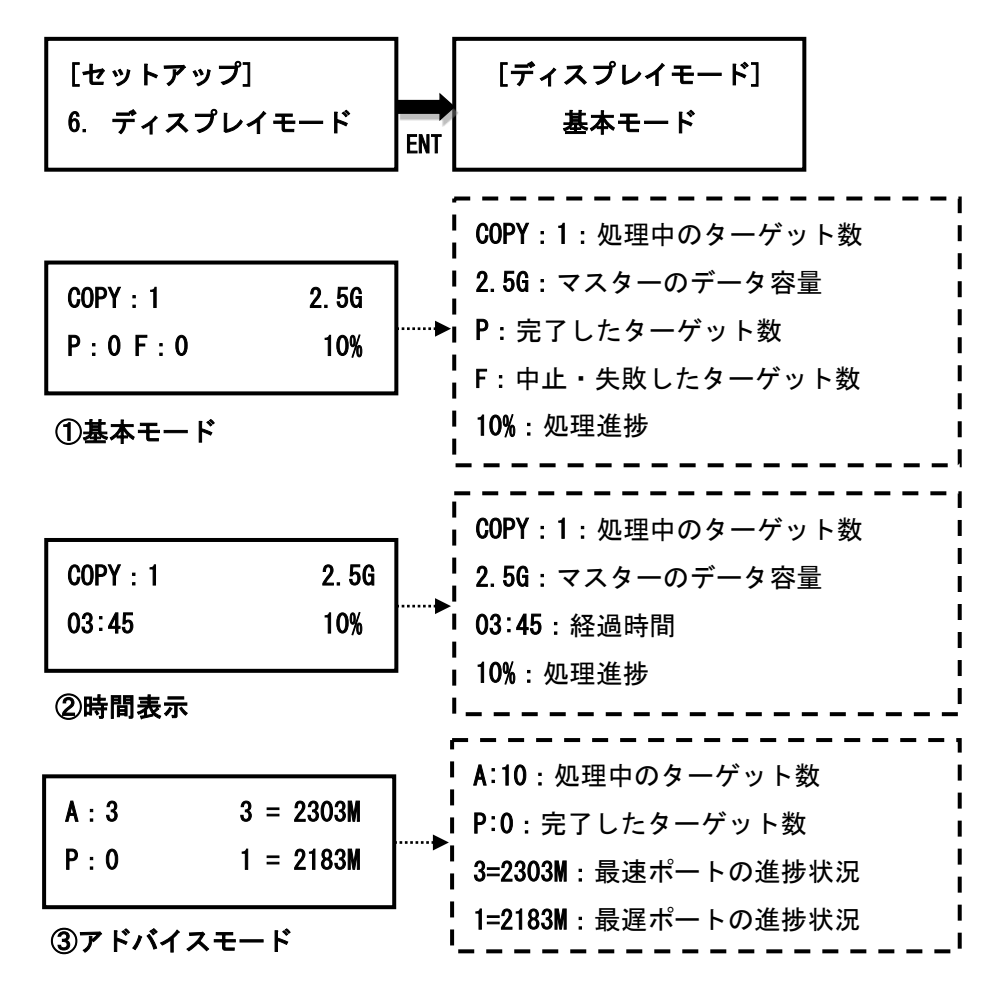

#### <span id="page-19-1"></span>6.10 スタートアップメニュー

①コピー ➁コンペア ➂コピー+コンペアー ④容量チェック ➄ユーティリティ ⑥セットアップ を設定できる。デフォルト設定は、コピーとなる

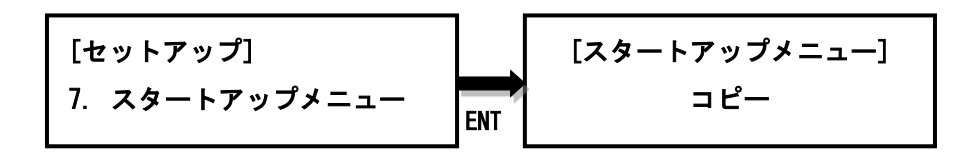

#### <span id="page-20-0"></span>6.11 ボタンビープ音

ビープ音の有無を設定可能。①ボタン操作音と警告音 ②警告音のみ ③消音 この3つの 選択肢がある。デフォルト設定は、ボタン操作音と警告音となる

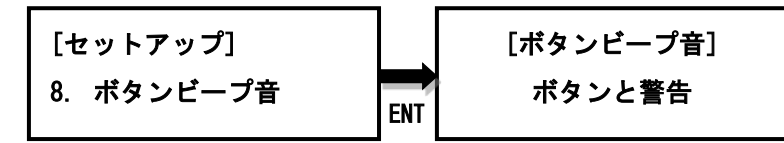

#### 6.12 時間表示

処理完了後、処理に掛かった時間を表示できる。デフォルト設定は、有効となっている。

<span id="page-20-1"></span>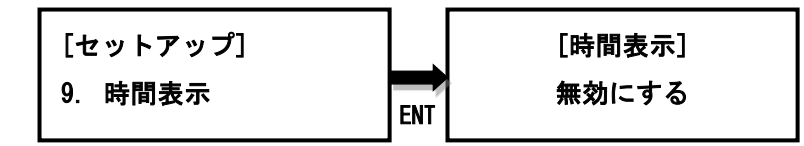

#### <span id="page-20-2"></span>6.13 起動 PW 設定

起動時の 6 桁のパスワードを設定できる。

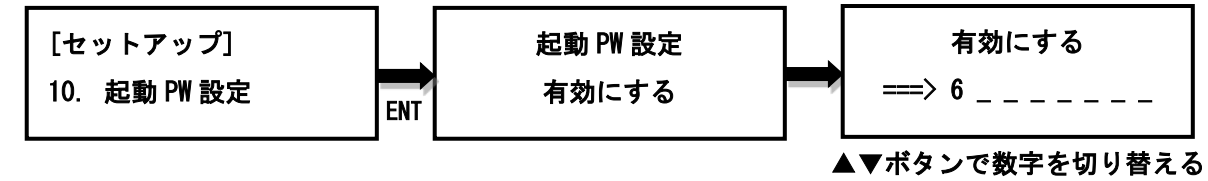

#### <span id="page-20-3"></span>6.14 セットアップ PW 設定

セットアップ時の 6 桁のパスワードを設定できる。設定した後は、再起動が必要となる。

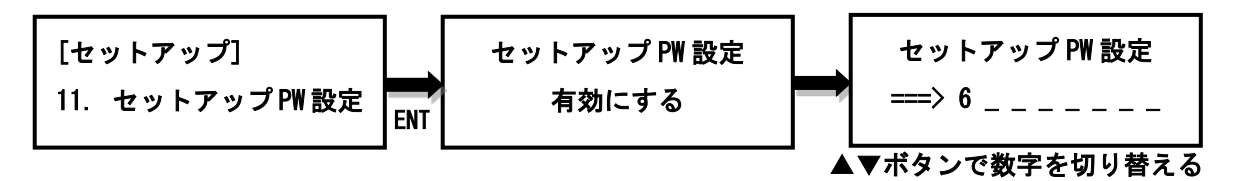

#### <span id="page-20-4"></span>6.15 言語表示

言語表示の設定。デフォルト設定は日本語となっている。

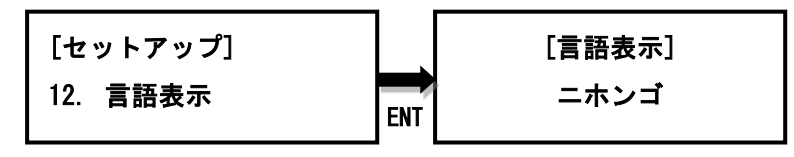

## <span id="page-21-0"></span>6.16 リセットセットアップ

初期設定に復元する。

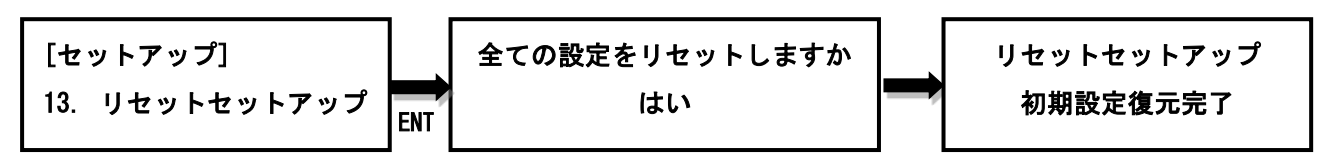

## <span id="page-21-1"></span>6.17 パフォーマンス設定

①スピードモード ②通常オード ③互換性モード に設定できる。①スピードモードは処 理速度が速いが、一部のデバイスに対応しない可能性がある。②通常モードは処理速度と交 換性のバランスを取った設定であり、対応できないデバイスは比較的少ない。③互換性モー ドは処理時間が長い代わりに、ほとんどのデバイスに対応する。 デフォルト設定はスピー ドモードとなっている。

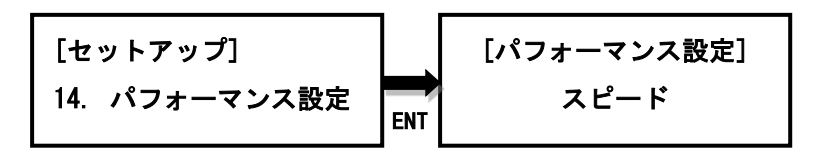

# <span id="page-22-0"></span>**V. FAQ**

製品の使用方法や、機能や、修理に関するお問い合わせを受け付けています。導入検討や、 お困り事などありましたらお気軽にご相談ください。担当者が確認次第、早急にご返答致し ます。

#### Q1:電源を入れても、デュプリケーターが起動しません。

1. コンセントの給電に異常がないことと、電源プラグがコンセントにしっかり差し込まれて いることを確認ください。

2.電圧は 110V・220V であることをご確認ください。

3.電力ケーブルの劣化状態をご確認ください。

#### Q2: マスターディスクがデュプリケーターに認識されないのはなぜでしょうか?

1.品質不良、破損の可能性があります。新しいマスターディスクに交換してください。 2.他のディスクトレイをマスタートレイに設定し、テストしてください。 3.マスターディスクの ISO フォーマットを確認してください。

#### Q3:コピーが頻繁に失敗するのはなぜでしょうか?

1.ストレージデバイスの品質不良の可能性があります。他のストレージデバイスをお試しく ださい。

2.パフォーマンス設定③交換性モードに設定してください。

3.システムファームウェアをアップデートしてください。

#### Q4:コピー中、デュプリケーターが停止し、反応がありません。

1.ESC ボタンを長押して強制中止すると、メニューに戻ります。

2.ESC ボタンが反応しなかった場合、電源を切り、5 秒経った後再起動してください。

3.品質不良のマスターディスクはコピー中にエラーを起こしやすいため、新しいマスターデ ィスクに交換してください。

#### Q5:処理速度が遅い。

- 1. 処理速度は各デバイスの品質に依存します。デバイス自体の書き込み速度に応じて、処 理速度が遅くなる場合があります。
- 2. 処理途中にいずれかのターゲットデバイスの転送速度が遅い、処理速度に影響を与えて 低下する場合、該当ターゲットデバイスを抜くと、全体的にスピードアップ可能です。

#### Q6:コピーが失敗しました。

1. マスターデバイスに不良セクタがある可能性がある場合、すべてのターゲットは強制終 了となります。

2. ターゲットデバイスに不良セクタがある場合、該当ターゲットだけを強制終了し、その 他のターゲットは続けてコピーされます。

## Q7:システムアップデートが失敗しました。

1.システムファイルは FAT32 であることを確認ください。解凍したファイルをマスターデバ イスのルートディレクトリに記録しておく必要があります(サブディレクトリに記録しない でください) 。

2. 各機種専用のアップデート用ファームウェアであることを確認ください。

Copyright © 2021. All rights reserved